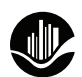

## **B** Grand Rapids Public Library

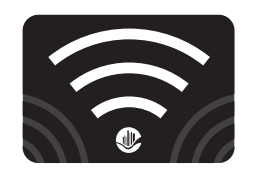

# **Programa de Préstamo "Hotspot"**

Instrucciones y resolución de problemas

#### **Para conectarse con el "hotspot"**

- 1. Encienda el "hotspot" oprimiendo el Power Button [botón de encendido] por unos 2 segundos. La pantalla debe mostrar "Welcome" [Bienvenido] (el inicio tarda aproximadamente 1 minuto).
- 2. Una vez encendido el "hotspot," oprima el Power Button dos veces para ver el WiFi Name [nombre del WiFi] y una vez más para ver la Password [contraseña].
- 3. Encienda su dispositivo que necesita WiFi y abra "WiFi Settings" [configuración WiFi].

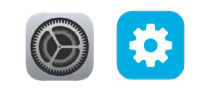

- 4. En el menú de WiFi Settings seleccione el WiFi Name que coincide con el nombre en la pantalla del "hotspot." Ingrese la Password cuando se la pida.
- 5. Abra un Internet Browser [Navegador de Internet] y ¡comience a utilizar el Internet!

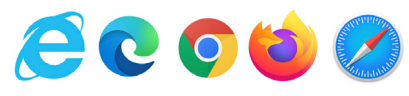

6. Si tiene preguntas sobre la utilización de su "hotspot," favor de llamar al 616.988.5400, opción 4.

### **Para devolver el "hotspot"**

- Devuelva el "hotspot" a la mesilla de Servicio al Cliente en cualquier ubicación de la GRPL. Por favor, no coloque el "hotspot" en una entrega de libros.
- Los "hotspots" de desactivarán 72 horas después de su fecha de vencimiento. Si el dispositivo no tiene reserva, comuníquese con la biblioteca para renovarlo.
- Si el "hotspot" no se devuelve dentro de 30 días de su fecha de vencimiento, se le cobrará a usted el costo total de reemplazo.

### **Resolución de problemas**

#### **¿No se puede conectar con el "hotspot"?**

- Asegúrese de que su dispositivo esté a menos de 15 pies del "hotspot."
- Compruebe que todas las funciones de tiempo de espera, ahorro de energía o hibernación estén desactivadas en su dispositivo.
- Intente ejecutar otra aplicación o sitio web. Es posible que el determinado sitio web o aplicación esté experimentando problemas, y no el "hotspot."
- Asegúrese de estar en un área de cobertura de T-Mobile y de tener al menos 2 barras de señal en el "hotspot."
- Compruebe que el WiFi de su dispositivo esté activado.
- Reinicie el dispositivo "hotspot," su teléfono o cualquier dispositivo que esté tratando de conectar con el "hotspot."
- Borre la configuración de WiFi en el dispositivo que esté intentando conectar con el "hotspot." Luego intente reconectarse con el "hotspot." Puede hacer esto haciendo clic en "forget" [olvidar]

#### **¿El "hotspot" móvil no se enciende?**

- Compruebe que el indicador de carga se ilumine cuando enchufe su "hotspot." Esto puede tardar hasta 20 minutos.
- Utilice el cargador que vino con el dispositivo.
- Enchufe primero el "hotspot" móvil en el cargador y, luego, enchufe el cargador a una toma de corriente.
- Pruebe con otra toma de corriente. Compruebe que la toma de corriente funcione con otro dispositivo, como una lámpara.
- ¿Siempre tiene problemas? Por favor, llame al 616.988.5400, opción 4